## **SVURESET - 2015**

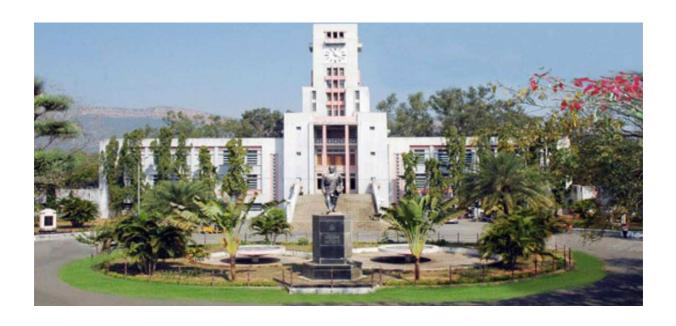

# GUIDELINES FOR FILLING OF ONLINE APPLICATION FOR

Ph. D Courses (Full Time / Part Time)
Offered By

SRI VENKATESWARA UNIVERSITY, TIRUPATI, AP.

Conducted By

### **DIRECTOR**

DIRECTORATE OF ADMISSIONS
SRI VENKATESWARA UNIVERSITY, TIRUPATI, AP.

# Steps to be followed in filling ONLINE SVURESET 2015 application form

## Online Application form filling process:

- 1. The online application for SVURESET 2015 is available at website http://www.svudoa.in
- 2. When you fill online application, you should have the following with you.
  - (a) Your Mobile phone. (b) SVURESET 2015 Information brochure and guidelines
  - (c) Your documents pertaining to your personal details and academic records
  - (d) Softcopy of scanned passport photo and your signature.
- 3. Open the website http://www.svudoa.in from browser (Internet Explorer / Mozilla Firefox)
- 4. After clicking the required button, you will get a detailed menu options screen
- 5. Before proceeding to fill the application, please download and read the *Admission Information brochure* and *Guidelines to fill online application*.
- 6. After reading the Guidelines, Click on **Filling of Online Application** button in the left menu navigation panel.
- 7. There it will open a form for application for Ph.D.: There fill the personal information, Qualifications details, Additional information, Study particulars, Details of fee paid, uploading photo and signature. The Name and other personal details with present address and date of birth. Please fill the details as per SSC or equivalent certificate.
- 8. While entering the personal details, please give correct **MOBILE** number and **Email** address, because all the correspondence from Admission authority (DOA) will be made to Mobile and Email only, No Postal Correspondence will be made under any circumstances.
- 9. After completion of registration details entry, your mobile will receive **SMS** of a security code, please type the security code in the box provided in the **registration form** and immediately your screen will display a message "**verified**" in green color.
- 10. Fill the entire academic, Study, Reservation and other personal details and submit the application. Select the terms and conditions box, click the Continue button. Now it displays the application preview. There it gives two buttons one for Back-Edit for editing any mistakes, Save and print for continuing applying the application. Now it generates the Acknowledgement slip,

- 11. Now your mobile will receive a message "Your Application is submitted successfully with Appl.No: xxxxx (5 digits) and Payment reference ID is: 99999999 (8 digits)".
- 12. Take the printout of this Acknowledgement and pay the test fee by online using SBI Collect. After payment of fee in bank, you will get a mail with all the details submitted by online as a PDF file. You have to take a printout of the same and retain the same until completion of admission.
  - <u>Fee paying process:</u> Click on **Online Payment** Button from left side navigation panel..

    Read the instruction and Click check box to proceed payment and click the **proceed** button.
- 13. After completing fee payment, your mobile will receive a message "Your Application is submitted successfully with Appl.No: xxxxx with Payment Ref.Id: xxxxxxxx".
- 14. If you want to pay by challan, you have to take a printed copy of the challan and pay the application fee at any branch of **SBI**. After payment of **challan**, the applicant has to wait for **one** working day for getting your application successfully registered after which you will receive application to your registered email.
- 15. Send the printed copy of application to the DOA and preserve one printed copy with you until your admission process is completed.
- 16. Online application submission process is completed only after paying the required fee and sends the printed application to DOA center in the university.

You can get a printed copy of registered application at any time using your <u>Application No as User ID</u> and <u>Date of Birth (DDMMYYYY)</u> as password using "<u>Print Filled in Application</u>" option. This option is only for the candidates who paid the fee.

# Before filling the SVURESET 2015 Online Application Form, keep the following mandatory details ready to fill in the appropriate fields: The Mandatory details are as follows:

| .No | Details Required                                                                                                | Document to be referred                                                  |
|-----|----------------------------------------------------------------------------------------------------|--------------------------------------------------------------------------|
| 1   | Credit or Debit card / Net banking login details (If payment is being made through Credit/Debit card by online) | Credit Card / Debit Card/ SBI-Collect                                    |
|     | ( if not online payment, fee can pay later by using SBI generated challan)                                      |                                                                          |
| 2   | Qualifying Examination : Month & Year of Passed, Percentage of Marks Scored                                     | Marks Memo of the exam passed                                            |
|     | or Qualifying Examination: Month & Year of Appearing, Hall Ticket No.                                           | or Hall ticket of the examination appearing                              |
| 3   | Date of Birth                                                                                                   | Birth Certificate / SSC or Equivalent Document                           |
| 4   | SSC/ X Std : Month & Year of Passed, RollNo                                                                     | SSC / X Std Marks Memo                                                   |
| 5   | Local Status (AU or Outside AU Area) certificate                                                                | Study Certificate from 9 <sup>th</sup> to Degree                         |
|     | for past 7 years                                                                                                | or                                                                       |
|     | (i.e. from 2007 to 2015)                                                                                        | Certificate issued by MRO with District of living                        |
| 6   | Income of Parents (Income Less than 1 Lakh,                                                                     | Income Certificate issued by MRO or competent                            |
|     | Income Between 1 Lakh to 2 Lakhs, Income                                                                        | authority – issued in 2015                                               |
|     | More than 2 Lakhs)                                                                                              | For Above 2 Lakhs Certificate is not required                            |
| 7   | Category Certificate (SC / ST /BC Etc.)                                                                         | The certificate issued by MRO or competent authority                     |
| 8   | Special Category (NCC, PH, Sports, CAP etc)                                                                     | The certificate issued by competent authority                            |
| 9   | Aadhar Card Number if available                                                                                 | Aadhar Card Issued by Govt. of India                                     |
| 10  | Scanned Passport Photo and Signature                                                                            | Scanned copy of the Photo and Signature                                  |
|     |                                                                                                    | (signed on white paper only) Each Image is not more than 150 KB in size. |
| 11  | Details of PG – Studied if any                                                                                  | Pass / Marks memo Certificate awarded by the university / institution    |
| 12  | Mobile No & Email ID                                                                                            | Valid Working <b>Mobile</b> Number and                                   |
|     | Note: All the correspondence is done to Mobile                                                                  | Valid Active <b>Email ID</b>                                             |
|     | SMS / Email only                                                                                                | Note: Mobile should be accompanied with the                              |
|     |                                                                                                    | applicant while filling the application by on-line.                      |

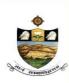

# DIRECTORATE OF ADMISSIONS SRI VENKATESWARA UNIVERSITY, TIRUPATI Applications for admission into Ph.D Program for the Year 2015-16 SVURESET

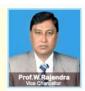

#### **GUIDELINES TO FILL THE APPLICATION FOR SVURESET - 2015**

- 1. The online application form will be available on the websites <a href="http://www.svudoa.in">http://www.svudoa.in</a> from 09.03.2015 5.00 p.m. onwards.
  - **Note:** Candidates are advised to take a printout of the prospectus / instructions to fill the application form from the above websites before proceeding to fill the Application form.
- 2. The online application form can be filled through any computer with internet connection (home/internet café/net center). After going through the prospectus by keeping all the Certificates, soft copies of Scanned Photo and Scanned Signature.
- 3. The payment of registration and processing fee (Rs.1000/- + Bank commission per test) should be made either by SBI generated challan or by online payment gateway (like credit / debit card/netbanking). Bank Charges applicable as per the payment option selected by you.
- 4. e-challan is generated after submitting the personal details through **Online payment** Link (Sample Screen is shown below).
- 5. The fee paid by the applicant is non-refundable.
- 6. The system generated **Application number** is displayed for future reference.
- 7. If candidate is unable to view PDF document Adobe Reader (for PDF files) may be downloaded
- 8. Last date for Online Application Submission is 01-04-2015
- 9. Last date for receiving filled in application is 04 04 2015
- 10. Entrance test is in May 2015.

### Sample Screen shot for Home Page - Next Page

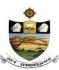

# DIRECTORATE OF ADMISSIONS SRI VENKATESWARA UNIVERSITY, TIRUPATI

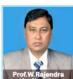

| WELCOME TO OBLVENIC                     | ATECNIADA HIMINEDOFTIV TIDIDATI                                                                                     |
|-----------------------------------------|----------------------------------------------------------------------------------------------------|
| WELCOME TO SKI VENKA                    | ATESWARA UNIVERSITY, TIRUPATI                                                                                       |
| Home Instructions to fill Online        | Directorate of Admissions<br>SRI VENKATESWARA UNIVERSITY, Tirupati<br>SVURESET-2015                                 |
| Application                             |                                                                                                    |
| Instruction Booklet                     | Note:                                                                                                    |
| Filling of Online                       | 1. Online Application is available from 09-03-2015.                                                                 |
| Application                             | 2. Application fee Rs 1000/- should be paid through SBI I-Collect Online using Netbanking, Debitcard, Creditcard of |
| Online Payment                          | any bank after filling the application.                                                                             |
| Print Filled Application                | 3. Last date for Online Application Submission is 01-04-2015                                                        |
|                                         | 4. Last date for receiving filled - in application is 04-04-2015                                                    |
| Registration Status                     | 5. Entrance tests in May 2015.                                                                                      |
| Halltickets download                    | 3. Entrance tests in May 2013.                                                                                      |
| PARTICIPAL DI WILLIAM                   |                                                                                                    |
| Syllabus                                | Note: Recomended Browsers Internet explorer 8 and above, Mozilla Firefox 10.0 and above.                            |
| ,,,,,,,,,,,,,,,,,,,,,,,,,,,,,,,,,,,,,,, | Note : Internet Speed must be above 512 kbps. For Speed Test ClickHere                                              |
|                                         | For Technical problems Please contact on following numbers +91 81251 11998                                          |
|                                         | on working days between 10.00 am to 05.30 pm                                                                        |
|                                         | For Clarrification on regulations and eligibility rules contact                                                     |
|                                         |                                                                                                    |
|                                         | 0877 - 2248589, 2289346, 86864 92092                                                                                |

> The above Filling of Online Application link will display a form as shown below

This form allow you to fill your details like, personal details, education qualification details and other details.

| Star manufactife    | Appl        | DIRECT SRI VENKATES lications for admission |                    | VERSITY, 1<br>Program 1  | TIRUPATI           | D15-16 Prof.W.Rajendra Vice Chinicellor           |
|---------------------|-------------|---------------------------------------------|--------------------|--------------------------|--------------------|---------------------------------------------------|
| WELCOME             | TO SRI VENK | ATESWARA UNIVERSITY, 1                      | TIRUPATI           |                          |                    |                                                   |
| Home                | , and       | Application for Ph.D:                       |                    |                          |                    |                                                   |
| Instructions to fil | ll Online   | Presonal Information                        |                    |                          |                    |                                                   |
| Application         |             | Full Name of the Can                        | didate :           |                          |                    | As per PG Certificate                             |
| Instruction Bookl   | et          | Father's / Guardian's                       | Name :             |                          |                    |                                                   |
| Filling of Online   |             | Date of Birth (dd/MM                        | /yyyy) :           |                          |                    |                                                   |
| Application         |             |                                             | Gender:            | •                        |                    |                                                   |
| Online Payment      |             |                                             | nunity :           |                          |                    |                                                   |
| Print Filled Appli  | ication     | Ac                                          | Idress :           |                          |                    |                                                   |
| Registration State  | us          |                                             | District :         |                          | •                  |                                                   |
| Halltickets down    | load        |                                             | State :            |                          | •                  |                                                   |
|                     |             |                                             | Pin :              |                          |                    |                                                   |
| Syllabus            |             | Pho                                         | one No :           |                          | Enter with S       | TD code                                           |
|                     |             |                                             | mail ld :          |                          | Litter with 5      | 1D code                                           |
|                     |             |                                             | ile : +91          |                          | Places Enter App   | licant Mobile No if not Family Member Mobile No   |
|                     |             | WOD                                         | iie . 101          |                          | Friedde Chiler App | ilicant Woulie No il not i amily Wember Woulie No |
|                     |             | Qualification Details :                     |                    |                          |                    |                                                   |
|                     |             | Select S                                    | ubject :           |                          | •                  |                                                   |
|                     |             | Qualified PG C                              |                    |                          | *                  | Marks [ % ]:                                      |
|                     |             | Ph.D Course Applie                          | ed for :           | •                        |                    |                                                   |
|                     | A           | Additional Information :                    |                    |                          |                    |                                                   |
|                     |             | a) Have you qualified in any                | of the following e | xamination               |                    |                                                   |
|                     |             | Test                                        | GATE               | UGC NET                  | CSIR NET           | APSET OTHERS                                      |
|                     |             | Indicates YES/NO                            | NO +               | NO -                     | NO -               | NO -                                              |
|                     |             | b) Provisional admission cl                 | aimed due to awar  | WW 11                    | -                  | ř T                                               |
|                     |             | Award                                       | DST Inspire        | Moulana Az<br>Fellowship | RGNE               | Project Fellow in SVU                             |
|                     |             | Indicates YES/NO                            | NO -               | NO ·                     | NO -               | NO -                                              |
|                     | S           | Study Particulars :                         |                    |                          |                    |                                                   |

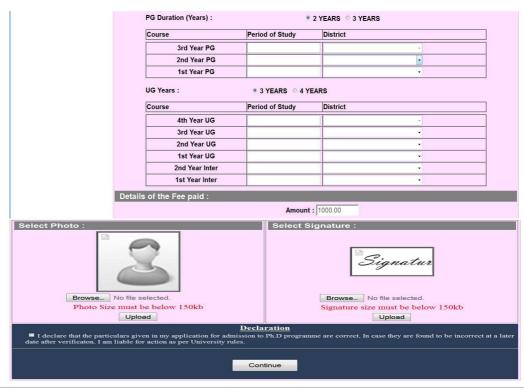

@ 2015 All Copy Rights Reserved

The applicant has to upload his/her Photo & Signature in the prescribed format by clicking the browse button in the application form.

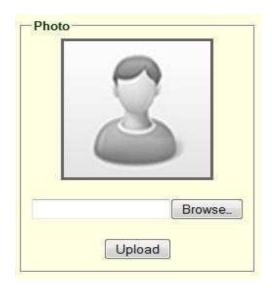

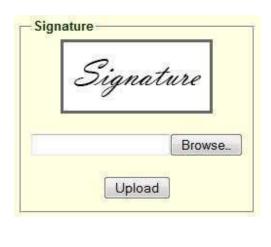

• Click the scanned and stored photograph 'Sample Image' (JPEG image) to upload from the computer.

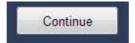

#### > Upload Passport size Photograph with Signature

After Verification of Mobile no, Then click "continue" for filling the application

NOTE: You must upload photograph and signature to the correct specified fields. Do not make any mistake in uploading candidate signature and photograph. Photo/Sign should be in ".jpg "format.

- Candidate must have scan / soft copy of passport size photograph "photo.jpg" and signature (Sign on white paper and scan it) as per the sample given below. Maximum limit is 150 KB for photograph.
- 2. Put candidate signature in an area of 2" X 1" on paper with a black ball point pen. Scan that paper. Cut Signature area of 2" X 1" and save it as Signature.jpg". Maximum size **limit is 150** KB for Signature.

A sample of quality of acceptable photograph/signature is given below for the guidance of the applicant.

After pressing the continue button, it will display the application preview as like below screen.

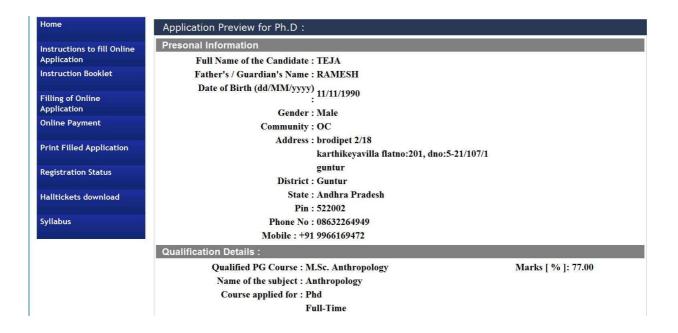

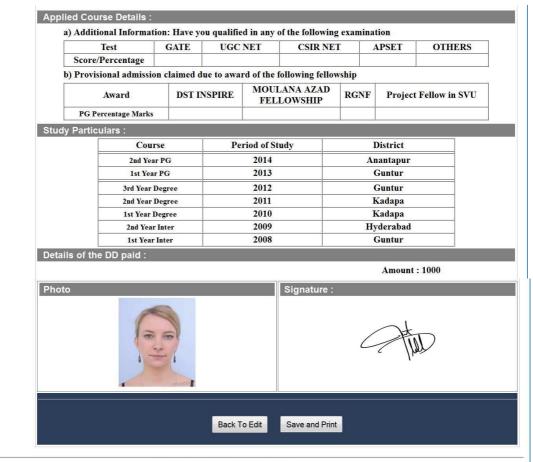

@ 2015 All Copy Rights Reserved

If there is any modification you can go to 'Back – To Edit' button. Application Page will appear, Otherwise you can go to Save & Print button. The Application will be saved when you click Save & Print button. After Saving the Application you will not be allowed for any other modification.

Now it generates the Acknowledgement slip, Take the printout of this Acknowledgement slip and pay the test fee by online using **SBI** Collect

#### The image of Acknowledgement slip

Take the print out of this acknowledgement slip for further references.

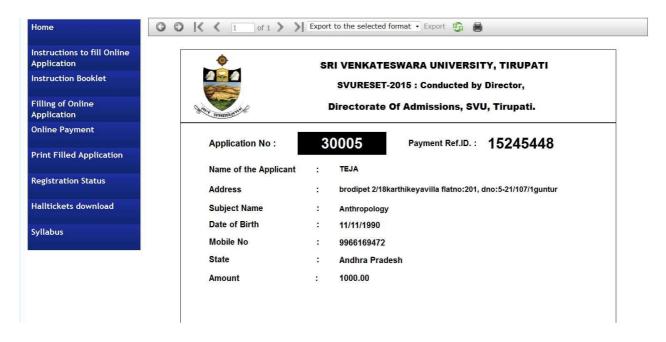

2. Now your mobile will receive a message "Your Application is submitted successfully with Appl.No: xxxxx. Your Payment Ref.Id: xxxxxxxx".

Application filling process is completed; Application submission process is completed only after paying application fee. After paying application fee, automatically your application is submitted and you will get SMS to your Registered mobile number and your will get Email to your registered mail id. After getting mail to your mail id take to print out of your filled submitted application copy, take two copies of your application.

## Fee payment process.

Select the online payment option from left side menu bar in the Home page.

- You have two ways to proceed for the payment
- 1. By Online Payment.
- 2. By CASH Payment mode after collecting SBI generated challan.

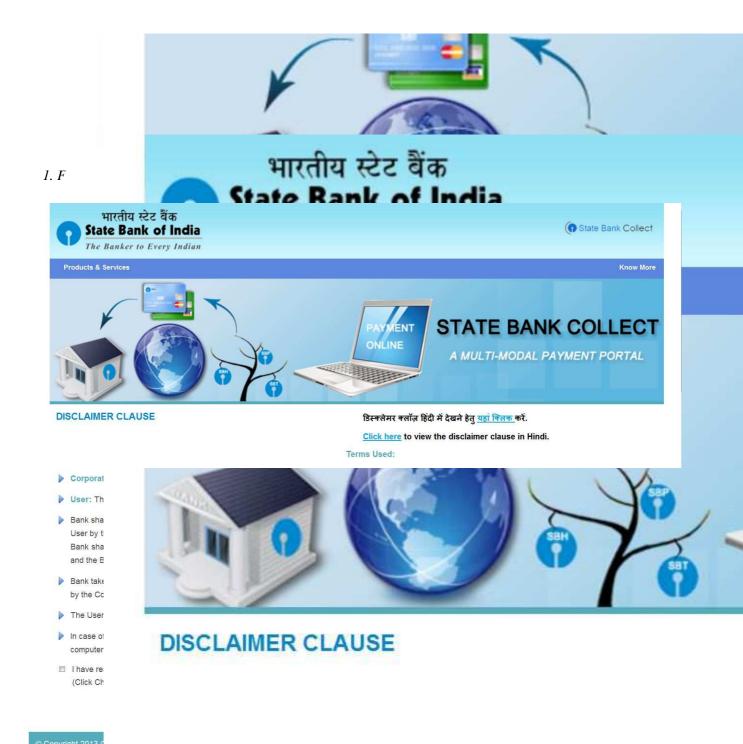

Select the **check box** and click on the **proceed** Button for continuing fee payment process.

# Note: The candidate can use any Bank Card (Debit / Credit) provided his / her Card is a VISA or MASTERCARD or MAESTRO type.

After entering the correct and mandatory details the web page of Payment through Credit card /Debit card, select the card type (VISA or MasterCard or Maestro) mentioned on the card. Be ready with the Card related details (Card number, Expiry date / From date, Security Code / CVV number etc).

1. Select State: Andhra Pradesh and Type of Institution: Educational Institutions as given below

| ( | State Bank Collect                                                                                       |                            | 25-Mar-2014 [11:00 AM IST]                                             |
|---|----------------------------------------------------------------------------------------------------|----------------------------|------------------------------------------------------------------------|
|   | Select State and Type of Corporate / In                                                                  | stitution                  |                                                                        |
|   | State of Corporate/Institution *                                                                         | Andhra Pradesh ▼           |                                                                        |
|   | Type of Corporate/Institution *                                                                          | Educational Institutions ▼ |                                                                        |
|   |                                                                                                    | Go                         |                                                                        |
|   |                                                                                                    |                            |                                                                        |
|   | Mandatory fields are marked with     State Bank Collect is a unique se     their accounts with the Bank. |                            | mples, charities and/or any other corporates/institutions who maintain |
|   |                                                                                                    |                            |                                                                        |

Select Institutional name: "SVU - DIRECTRORATE OF ADMISSIONS" From the list provided

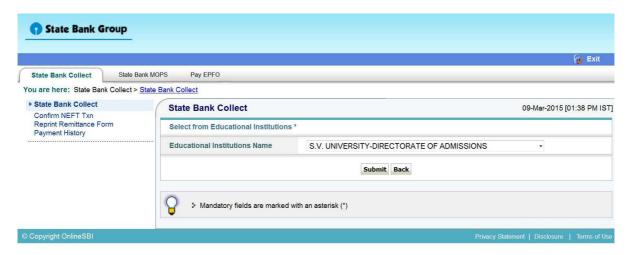

2. Select Payment Category: S.V.UNIVERSITY-DIRECTORATE OF ADMISSIONS

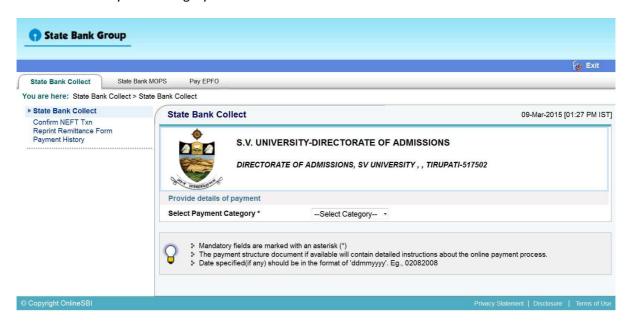

3. After selecting Payment Category SVU RESET 2015, then screen will display the form like this.

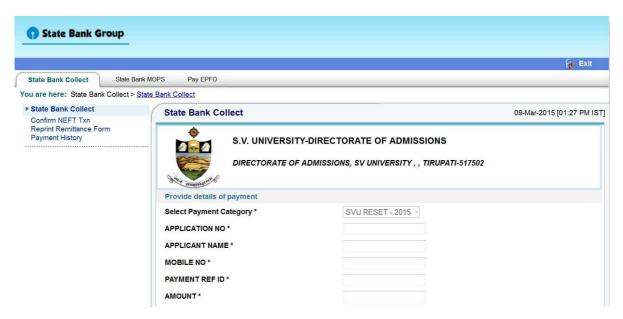

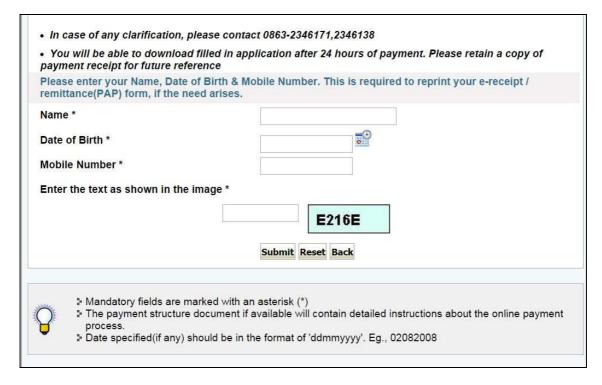

4. After entering the all fields' details press submit button. Then the screen will display details of the applicant as entered in registration process. Check the details and proceed to the next step by filling the other details required. And press submit button

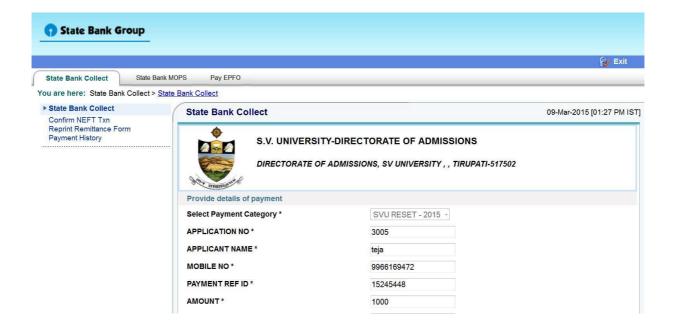

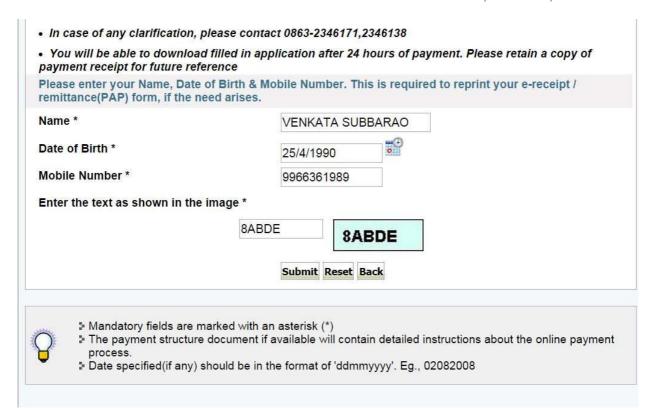

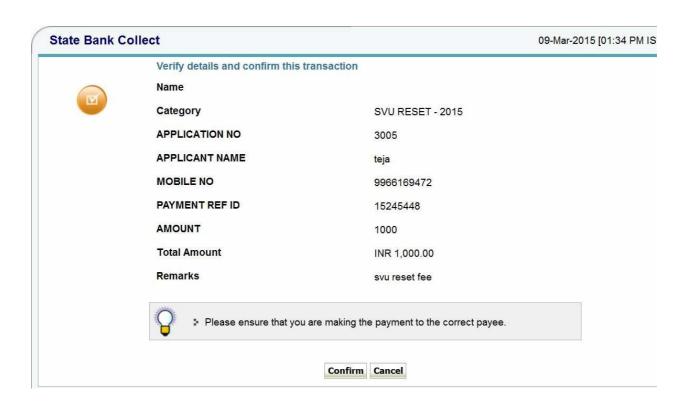

- 5. After verifying the details, press confirm button
- 6. Select the type of payment mode: Net banking / SBI Debit Card / Other Bank Debit Card / Any bank Credit Card / Other bank Net-Banking.

The bank charges are displayed on the respective option. Please check and proceed for the payment by selecting the required option

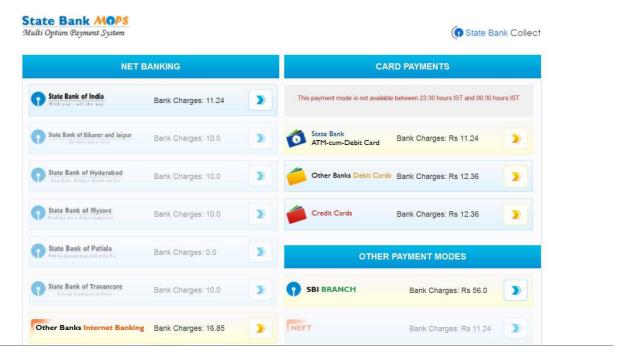

Select any one of payment option (net banking/card payment) for online payment or select SBI Branch option from other payment modes option for paying through SBI challan.

If you select other payment modes options, SBI branch options it is display the SBI Challan, as like below image. With this Challan, fee can be pay in any SBI Branches.

Sample Copy of SBI Cash challan

| State Bank Collect                                                                                                    |                                                                                                    |                     | ositor Copy<br>ाञता पति | State State | e Bank Collect                                        |                                            |                     | Branch<br>Sites C |
|----------------------------------------------------------------------------------------------------|----------------------------------------------------------------------------------------------------|---------------------|-------------------------|-------------|-------------------------------------------------------|--------------------------------------------|---------------------|-------------------|
| Pre Acknowledgement Psyment(PAP)                                                                                                    | Form for Payment through any SBI Branch                                                                                                    | Date:               | 09-03-2015              | Pre Ackno   | wledgement Psyment(PAP)                               | Form for Payment the                       | ough any SBI Brauch | 1                 |
|                                                                                                    | Beneficiary/Remittance Details                                                                                                    |                     |                         |             | lar: Use SCR, 008765 Deposi                           |                                            | State Bank Collect  | Dete: 09-03       |
| State Bank Collect Reference No.                                                                                                    | DU12602169                                                                                                    |                     | - 1                     |             | किटचा कार्याचा कार 000765<br>Fee Collection > State D |                                            |                     | Date: 09-03       |
| Beneficiary:                                                                                                    | null                                                                                                    |                     |                         | 1           |                                                       | Beneficiary/Remi                           | ittance Details     |                   |
| Category:                                                                                                    | SVU RESET - 2015                                                                                                    |                     |                         | State Bank  | Collect Reference No.                                 | DU12602169                                 | )                   |                   |
| Last Date of Payment;                                                                                                    | 31-12-2015 23:45                                                                                                    |                     | - 1                     | Benefician  | <b>V.</b>                                             | noil                                       |                     |                   |
| Remitter                                                                                                    | tejs                                                                                                    | Rs                  |                         | Category:   |                                                       | SVU RESET                                  | Γ-2015              |                   |
| Collection Amount                                                                                                    | T                                                                                                    | 25                  | 1,000.00                | Last Date   | of Payment:                                           | 31-12-2015 2                               | 23:45               |                   |
| Comission                                                                                                    |                                                                                                    |                     | 56.00                   | Remitter    |                                                       | teja                                       |                     |                   |
| Total (Rupees One Thousand Fifty Six                                                                                                    | Only)                                                                                                    |                     | 1,056.00                | 4           |                                                       |                                            |                     | Ra                |
|                                                                                                    |                                                                                                    |                     |                         | Collection  | Amount                                                |                                            |                     | 1,0               |
| Details of Cash / Cheques                                                                                                    |                                                                                                    | Rs                  | p                       | Comustion   |                                                       |                                            |                     |                   |
|                                                                                                    | 1                                                                                                    |                     |                         | Total (Rup  | ses One Thousand Fifty Six (                          | Only)                                      |                     | 1,0               |
|                                                                                                    | 1                                                                                                    |                     |                         | Mode of Pa  | yment (Choose Either Cash                             | / Chaque)                                  |                     |                   |
| Total Rs                                                                                                    |                                                                                                    |                     | $\prod$                 | Cash 🔲 l    |                                                       | ППП                                        |                     |                   |
| Instructions for Depositor: This is not at Collect and click on the hyperfinit at the common of a platfori say A. event; and a platfori say A. event; and a platfori say A. event; and Generalte this e - P. a. c. a. t. Of Orion Collection (Collection) and the Collection of Collection (Collection) and Collection (Collection) and Collection                                                                                                    | e-raceige, Affac payment, please visit wow or<br>bottom of the page to generate the e-raceigt.<br>है। ई.जर्फ, प्राप्त गर्जन में क्षेत्र प्राप्त अपना करन<br>है अपने प्राप्त गर्जन में क्षेत्र प्राप्त कर के स्थाप है।<br>है अपने प्राप्त अपने में हैं<br>(To be Filled in by the Bank) | ने के ह्यारा कृत्या | a Benk                  |             | PAN: a your PAN for Cosh remitta  Cash Notes          | *1000<br>*500<br>*100<br>*30<br>*20<br>*10 |                     | Amount Ra         |
| Instructions for Depositor: This is not at Collect and clock on the hypertink at the number $\frac{1}{6}$ , $\frac{1}{16}$ (see Eq. 4.87); $\frac{1}{6}$ (see Eq. 4.87); $\frac{1}{6}$ | abottom of the page to generate the e-receipt<br>है। \$4ल्पीर जास चल्ले के लिए लोश जता उक्क<br>is Collect ही जातन उसके लोचे के आग है हैं?<br>is चले                                                                                                    | ने के ह्यारा कृत्या | Bank                    | Please quoi | e your PAN for Cash remitta                           | *1000<br>*500<br>*100<br>*50<br>*20        |                     | Amount Ra         |

7. Enter Details as requested by the screen and select PAY Button for online payment (for Net Banking)

|                           | 19-Feb-2015 [12:35 PM                                                                  |
|---------------------------|----------------------------------------------------------------------------------------|
|                           | Online Virtual Keyboard                                                                |
| User Name *               | ~ ! @ # \$ % ^ & * ( ) _                                                               |
|                           | 5 8 6 7 4 3 1 9 0 2 -                                                                  |
| Password *                | wretqyioup{}                                                                           |
| ☐ Enable Virtual Keyboard | fgadsjkhl[]\                                                                           |
| Submit Reset              | z x v c n b m < > ; ; '                                                                |
|                           | CAPS LOCK CLEAR . ,                                                                    |
|                           | FAQ   About Phishing                                                                   |
| Click here to             | t this transaction and return to the State Bank Collect site.                          |
| VerISign This site uses h | secure 256-bit encryption certified by VeriSign.                                       |
|                           | you and the service provider. Bank is only facilitating a payment mechanism and is not |

| भारतीय स्टेट बैंक<br>State Bank of India<br>With you - all the way |                                                                           |                                                                                                    |
|--------------------------------------------------------------------|---------------------------------------------------------------------------|----------------------------------------------------------------------------------------------------|
| Welcome to State                                                   | Bank of India's Secure Payment Gateway                                    |                                                                                                    |
| Dear Customer,<br>SBI Payment Gateway will                         | secure your payment to MOPS-SBC-OUR-CARD-DR.                              |                                                                                                    |
| Select the type of card*                                           | Visa ▼                                                                    |                                                                                                    |
| Card Number *                                                      | 1111222233334444 (Please enter your card number without any spaces)       |                                                                                                    |
| Expiry Date *                                                      | Jan ▼ 2017 ▼ (Please enter expiry date provided on your card)             |                                                                                                    |
| CVV2 / CVC2 Number *                                               | CVV2 / CVC2 is the three digit security code printed on the back of card) | To calculate areas of 60000000                                                                                                    |
| Name on Card                                                       | NAME OF CARD HOLDE                                                        | By play that and en-haritat agrees to all service address shall be admissed.  The cost is small by that have haven't pursuant to become the black-clarif behandlood. |
| Purchase Amount                                                    | INR 610.0                                                                 |                                                                                                    |
| Word Verification '                                                | Type the characters you see in the picture below                          | 3 Digit Card Verification Number                                                                                                    |
|                                                                    | Pay Cancel                                                                |                                                                                                    |
| AFTER PRESSING PAY, KIN                                            | IDLY DO NOT REFRESH AND DO NOT PRESS THE BACK BUTTON.                     |                                                                                                    |
| ALL INTERNET BASED TRA                                             | ANSACTIONS USING STATE BANK DEBIT CARDS WOULD NEED A 3D S                 | SECURE PASSWORD.                                                                                                    |

Follow the screens for paying fee on online.

#### HOW TO TAKE PRINT OUT OF FILLED APPLICATION FORM

- After payment of fee you will get an SMS to your registered mobile number and also get an e-mail to registered email-id with complete application details as PDF file / Applicants can also to visit the website next working day to print the application.
- You can get a printed copy of registered application at any time using your Application No as User ID and Date of Birth (DDMMYYYY) as password using, "Print Filled in Application" option. This option is only for the candidates who paid the fee. (Example: 02101984 for 02/10/1984) to proceed for the application submission.

Select the print filled application button from left menu bar in the home page. Then it will display the screen like this. Enter the required details and press the submit button.

| Login for Appli              | cation Print :                                                                                                    |
|------------------------------|----------------------------------------------------------------------------------------------------|
| Application No :             |                                                                                                    |
| Date of Birth:               |                                                                                                    |
| Date of Birth Fo             | ormat(DD/MM/YYYY) eg.27/07/1984  Submit                                                                                    |
| requested to submit the deta | and not able to get the print application are<br>ails of challan paid with following link.<br>bmit challan payment details |

The candidate will be allowed to take a copy of printout at any time, but editing / adding information is not allowed once the application is submitted, Sample Printout of Application is given below.

Your submitted application looks like this. Your application submission process is completed automatically after paying the fee. Your application PDF file is generated automatically and it is send to the registered mail id.

Preview of your submitted application form.

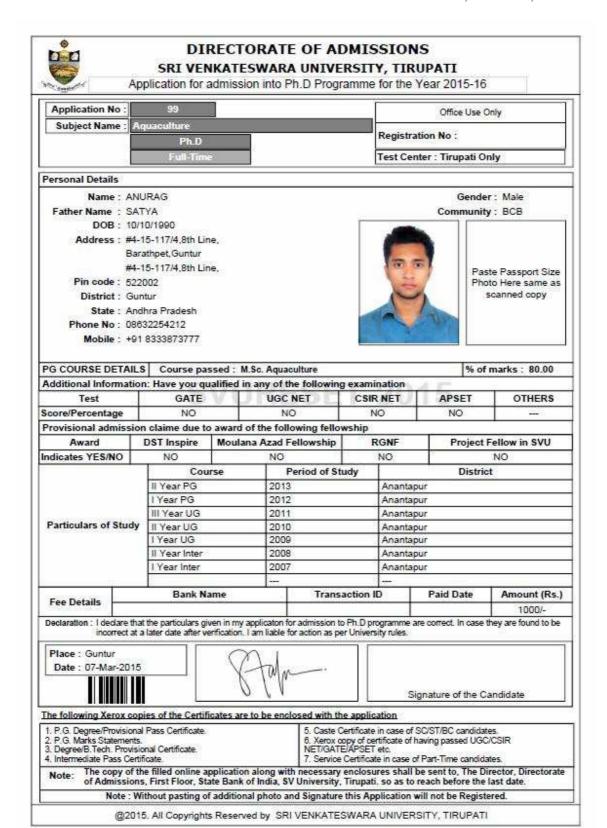

#### **Important Note:**

- Read the instruction before filling the application
- Fill the application with accurate details
- Pay the fee through online payment.
- If fee payment is not through online, pay the fee through by selecting other payment option in the payment mode section, select the SBI branch option, it generates the SBI CHALLANA to pay the fee at any SBI Branch. Print out of your application form is generated after paying the application fee (online payment / SBI challana).
- If you won't get the SMS or Email, your application is not submitted successfully. Please contact help-line for the details.
- *Online Application is available from 09-03-2015.*
- Application fee Rs 1000/- should be paid through SBI I-Collect Online using Net banking, Debit card, Credit card of any bank after filling the application.
- Last date for Online Application Submission is 01-04-2015
- The copy of the filled in application with necessary certificates should be submitted either in person or sent by registered post so as to reach on or before 04-04-2015 @ 5.00 pm. to the following address:

The Director

**Directorate of Admissions** 

First floor, State Bank of India (Campus Branch)

S.V. University, Tirupati – 517 502

Incomplete applications will be rejected. Applications received after the specified date will be Summarily rejected and the cost of application will not be refunded. The Director is not responsible for any postal delay or loss in postal transit

• Entrance tests in May 2015.

For Clarification on regulations and eligibility rules contact **0877 - 2248589, 2289346, 86864 92092**.

On working days between 10.00 am and 05.00 P.M